#### OODP‐ OOA/OOD– Session 3‐b

#### Session times

PT group 1 – Monday 18:00‐21:00 room: Malet 403

PT group 2 – Thursday 18:00‐21:00 room: Malet 407

 $FT$ Tuesday 13:30‐17:00 room: Malet 404

Email: oded@dcs.bbk.ac.uk Web Page: http://www.dcs.bbk.ac.uk/~oded Visiting Hours: Tuesday 17:00 to 19:00

## Integrated Development Environment

One user interface for (possibly) all local environment tools.

Goal

- Easier access to tools
- Feedback while editing (syntax style)
- Simultaneous use of more than one tool
- $\bullet$ • Increase code writing productivity

(some people may not use an IDE or only use them in <sup>a</sup> restricted way, because of speed issues)

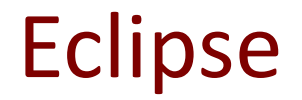

There are <sup>a</sup> number of IDEs available. In this course we use **Eclipse**.

Why?

Eclipse has more than <sup>a</sup> thousand different plug‐ins, among them many of the tools we want to demonstrate.

#### Eclipse –Helps (http://help.eclipse.org/indigo/index.jsp)

The plug‐ins and help of Eclipse can be used as <sup>a</sup> starting point for learning Java.

- •We will use Eclipse to guide us towards our first Java program.
- $\bullet$ We will use eclipse to advise us
- •We will use eclipse to write for us as much of the code as possible
- •We will use eclipse to do tedious editing for us
- $\bullet$ We will use eclipse to help us avoid typos, syntax erros etc.

#### Learning to use Eclipse

In this module the approach to learning to use Eclipse and almost any other tool is based on the TDD philosophy

#### **Testing is learning**

Or in this case

#### **Using is learning**

It is advised to extend this approach beyond sessions and homework.

If you follow this advise, then please tell me if there is anything new that you learned and believe should be added to this module.

### Project, Packages etc.

The first thing that we will notice when dealing with Eclipse (except for all the buttons) is that

#### we are actually working on <sup>a</sup> project (even if it is just an "Hello world")

Why?

To force the programmer into <sup>a</sup> standard structure, instead of <sup>a</sup> mess.

A project has <sup>a</sup> clear directory structure

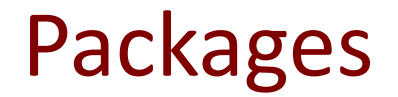

Packages are used in order to organize java classes into name spaces.

Java packages can be stored into JAR (Java archive files)

- $\bullet$ Grouping classes with related functionality
- Easy way to load a large number of java classes (so that java applets don't take forever to load)

## Code Refactoring (TDD, Agile)

Restructuring existing code without changing its external behaviour (to improve readability and maintainability)

Eclipse has many options for automating this process.

One of them is renaming.

In the past the simple operation of renaming has caused so much trouble!

We shall see how Eclipse helps us to prevent such trouble.

### Source Code Generation

One of the annoying things about Java is that it is so **verbose**.

Eclipse doesn't make that disappear

However it makes it makes it possible to code <sup>a</sup> new class with minimal typing.

It actually does <sup>a</sup> lot more as we shall see.

# **From C++ to Java**

### **No more pointers!**

#### **Welcome garbage collection**

### Welcome to Eclipse

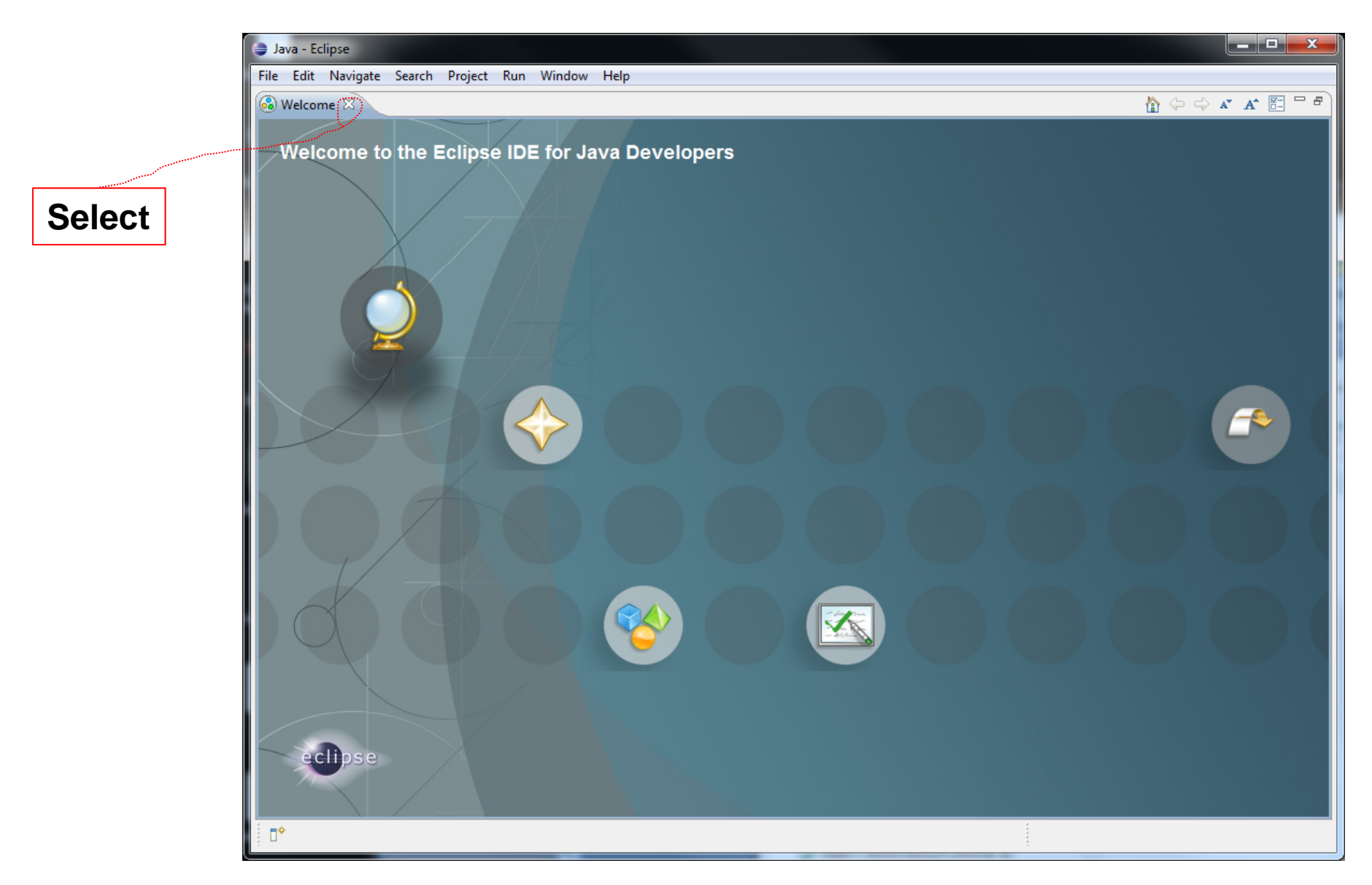

## Empty Eclipse

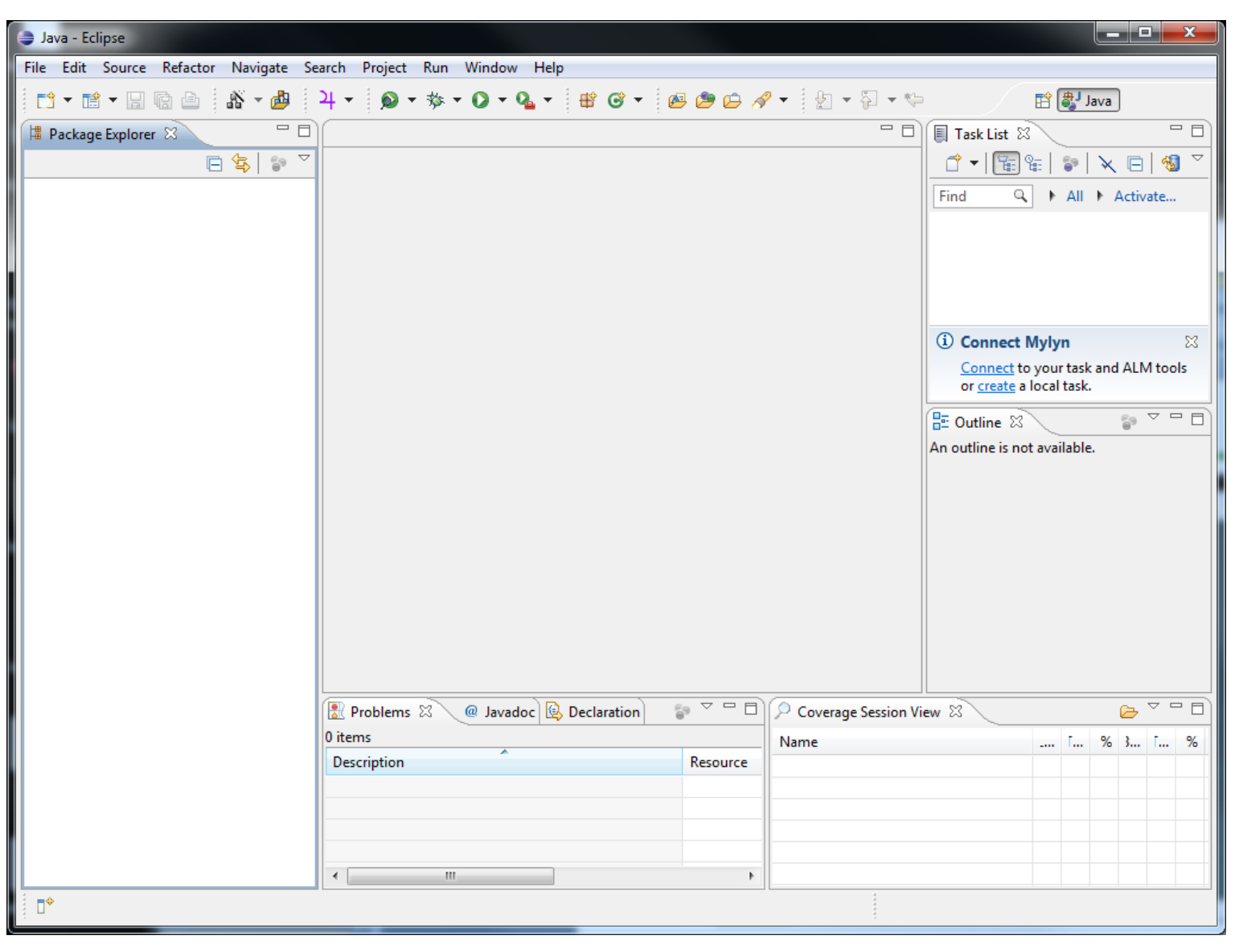

### New Project

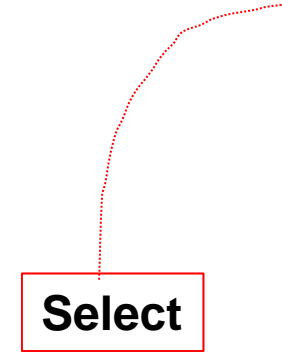

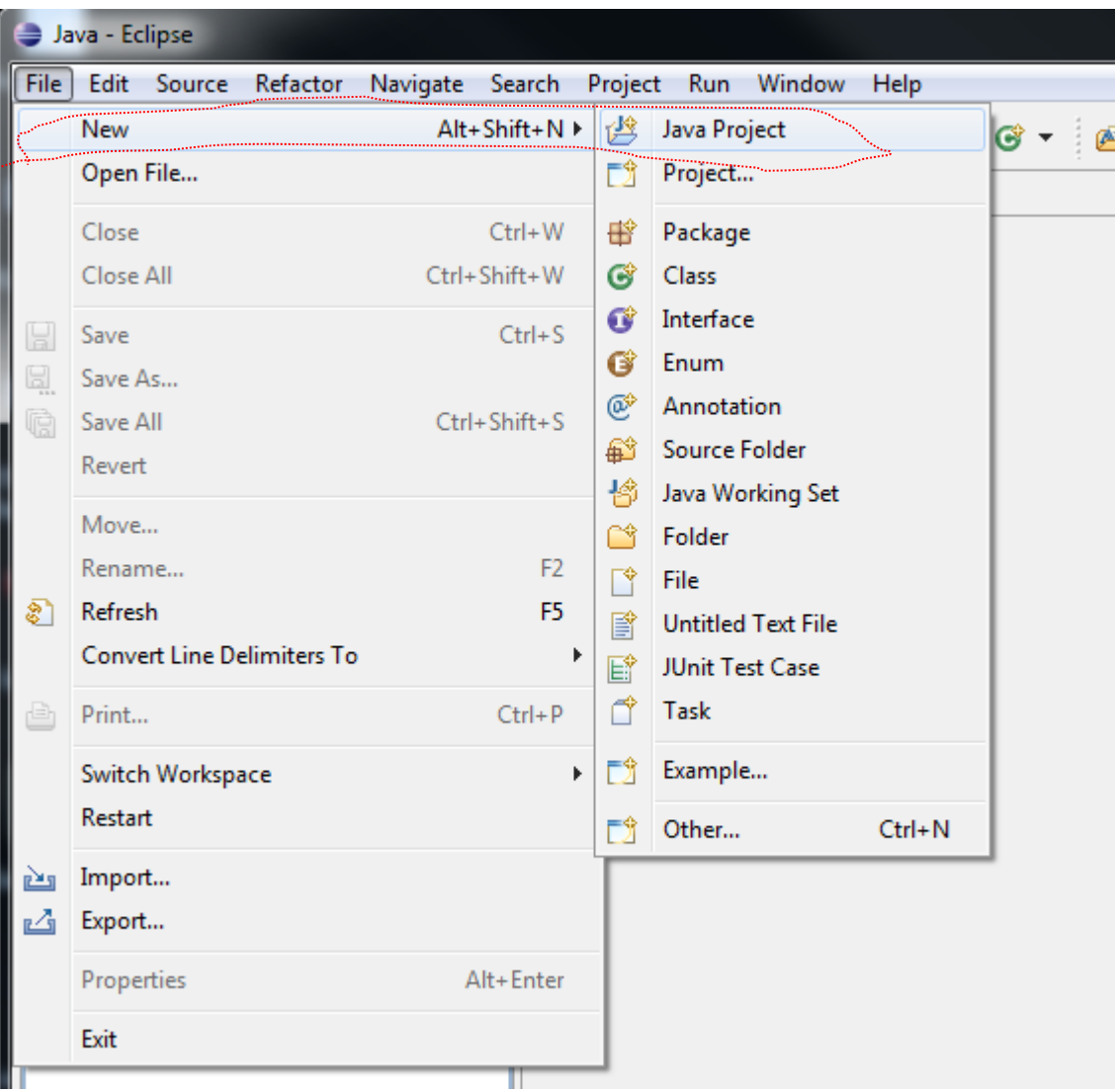

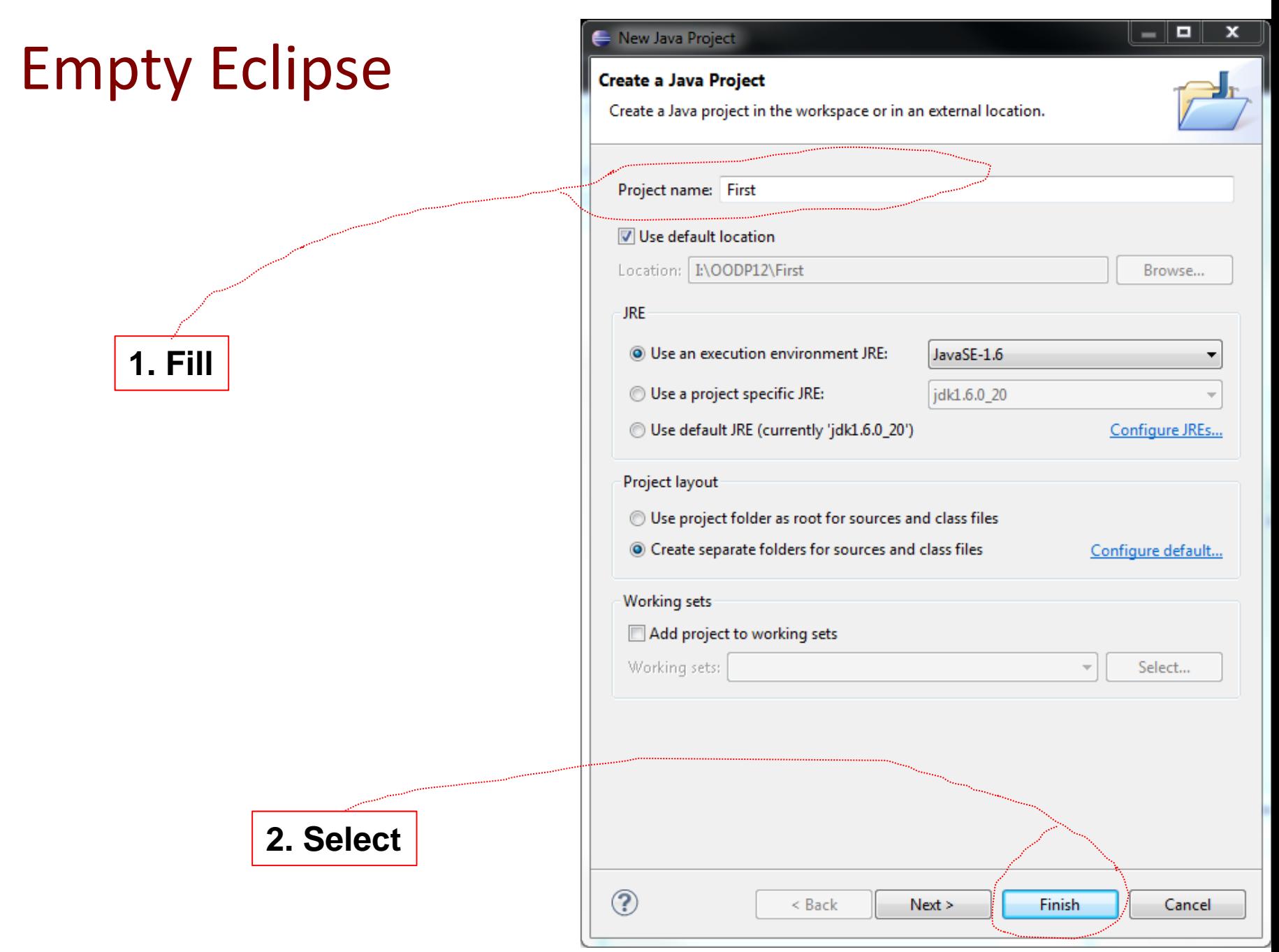

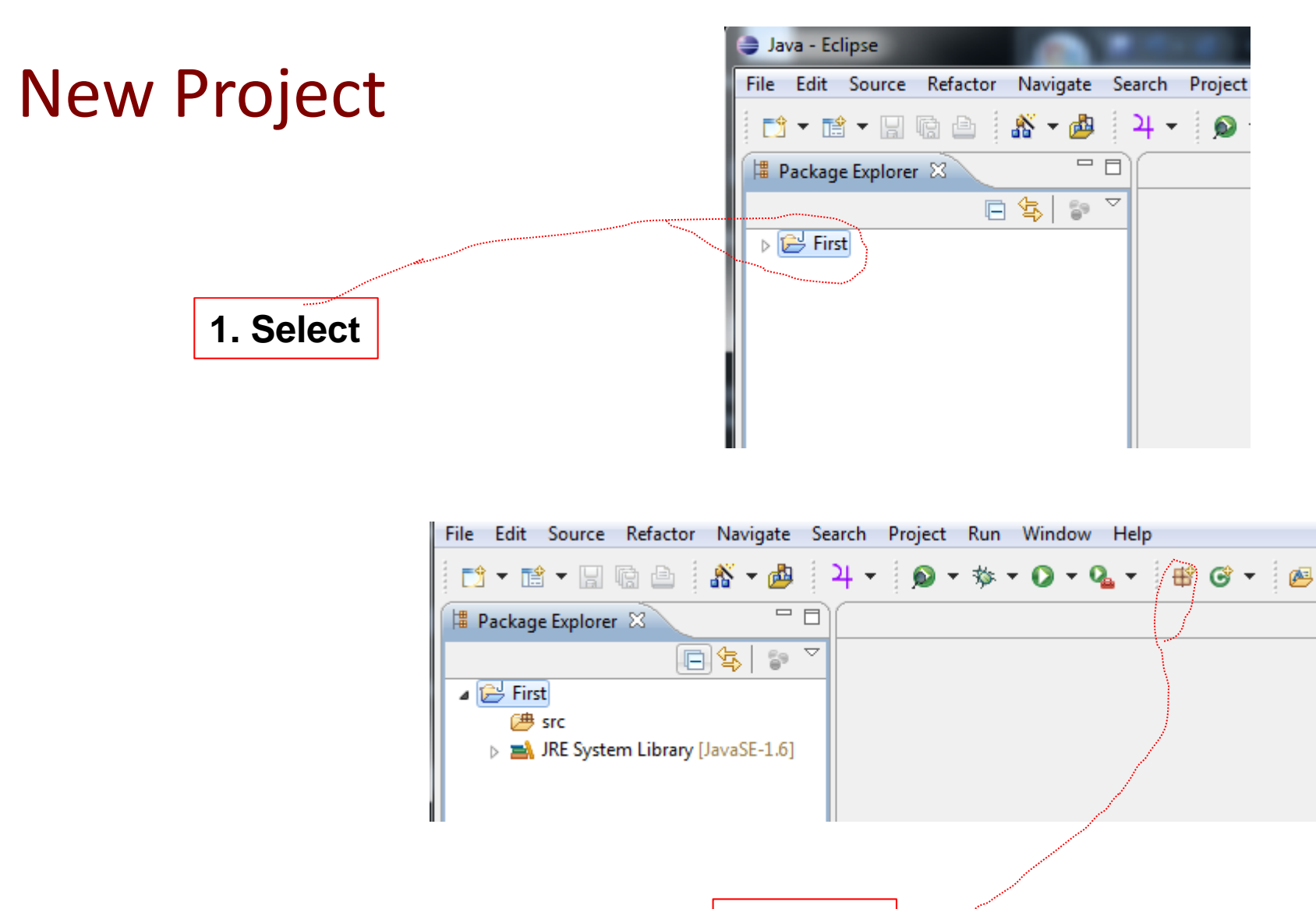

**2. Select**

### New Package Window

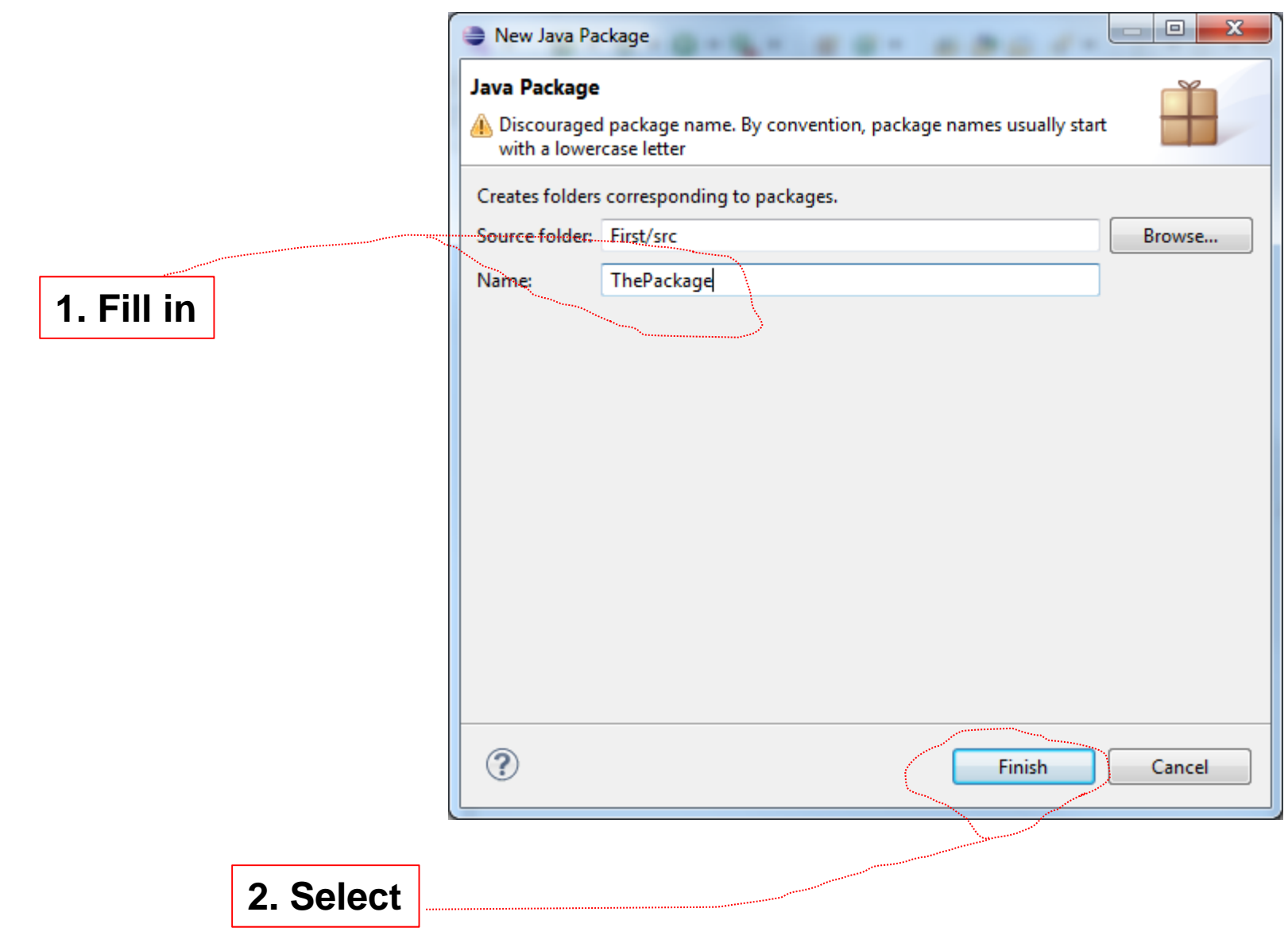

### New Class

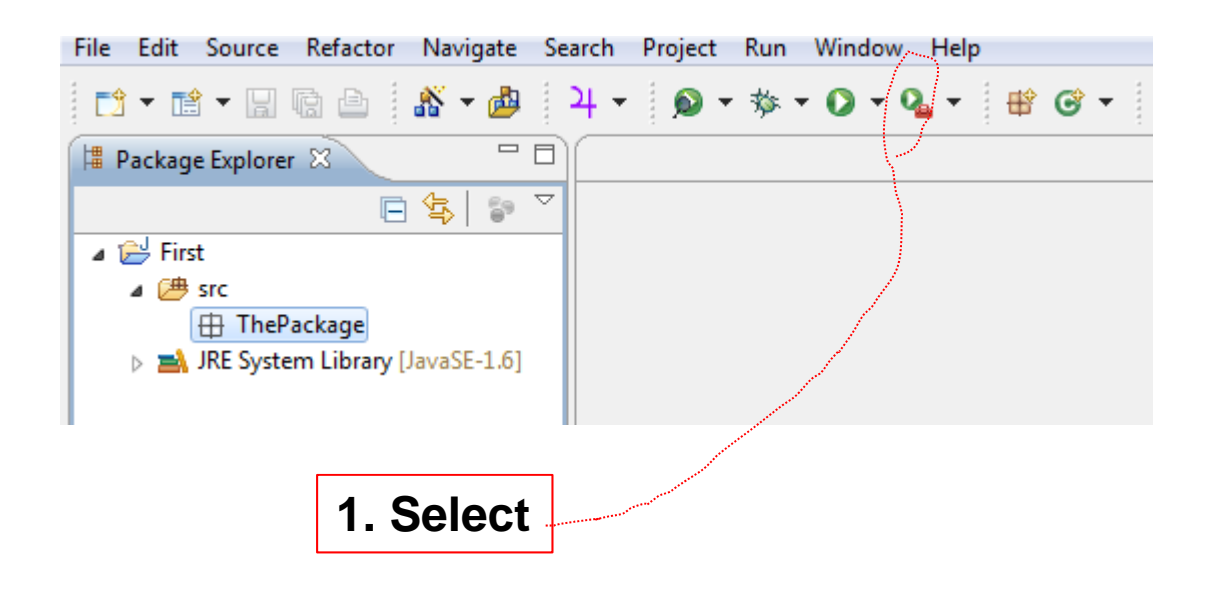

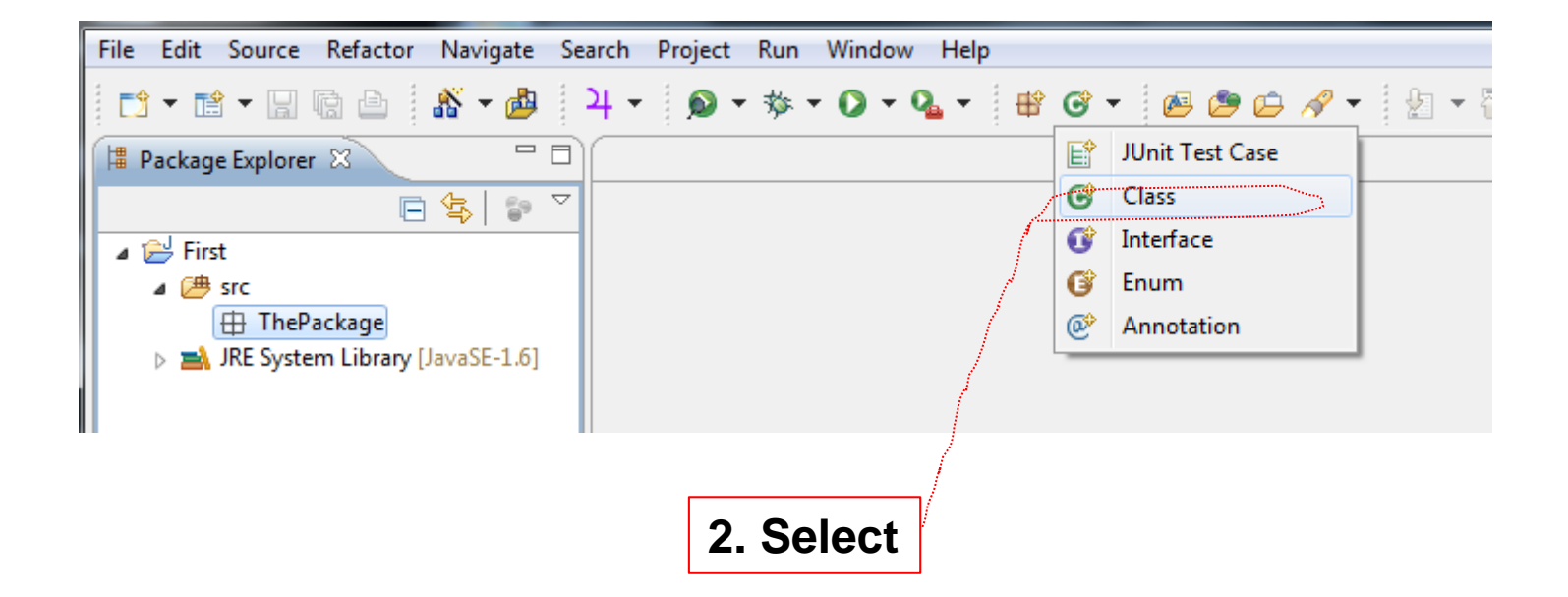

#### New Class

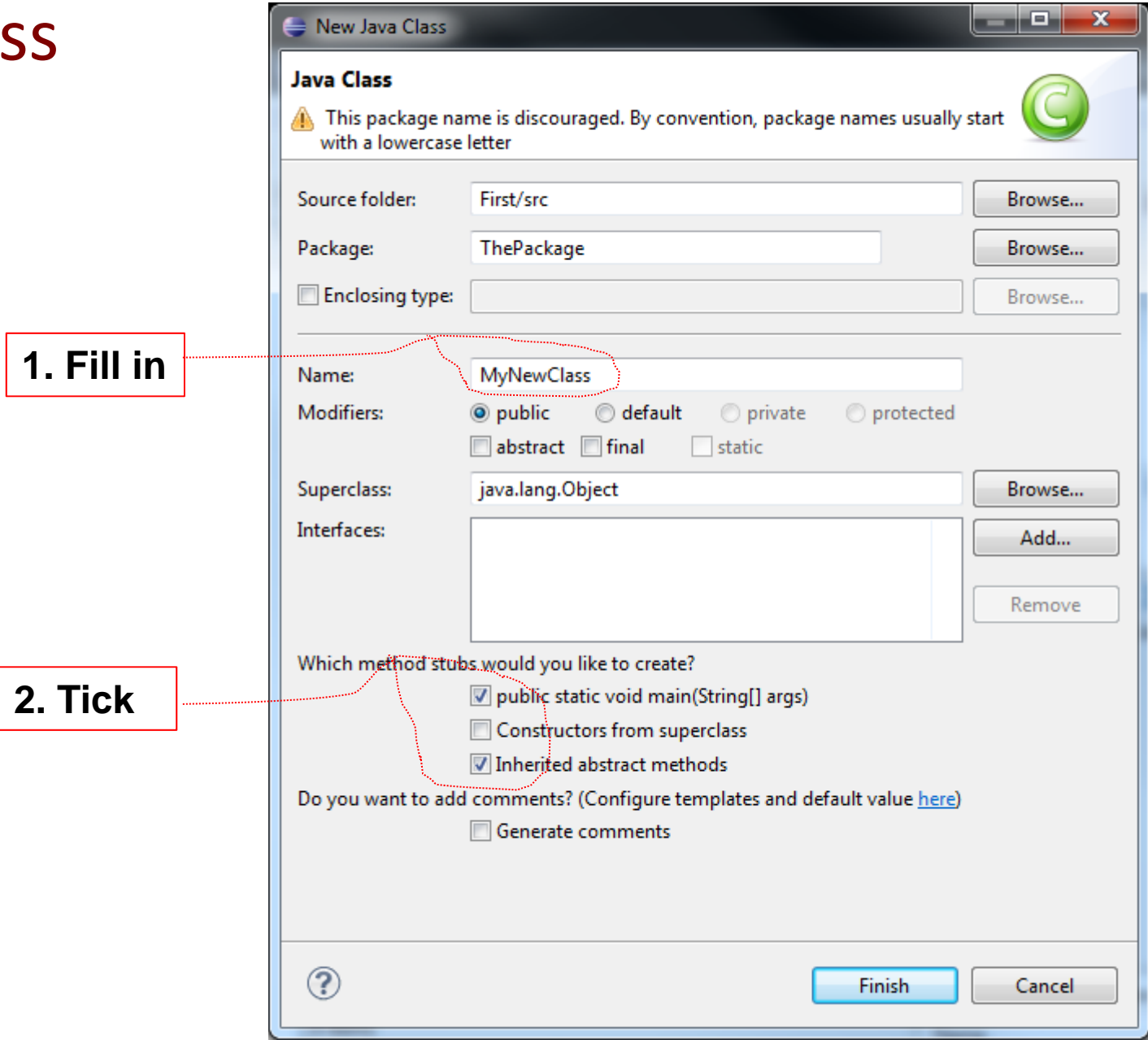

# New‐Code

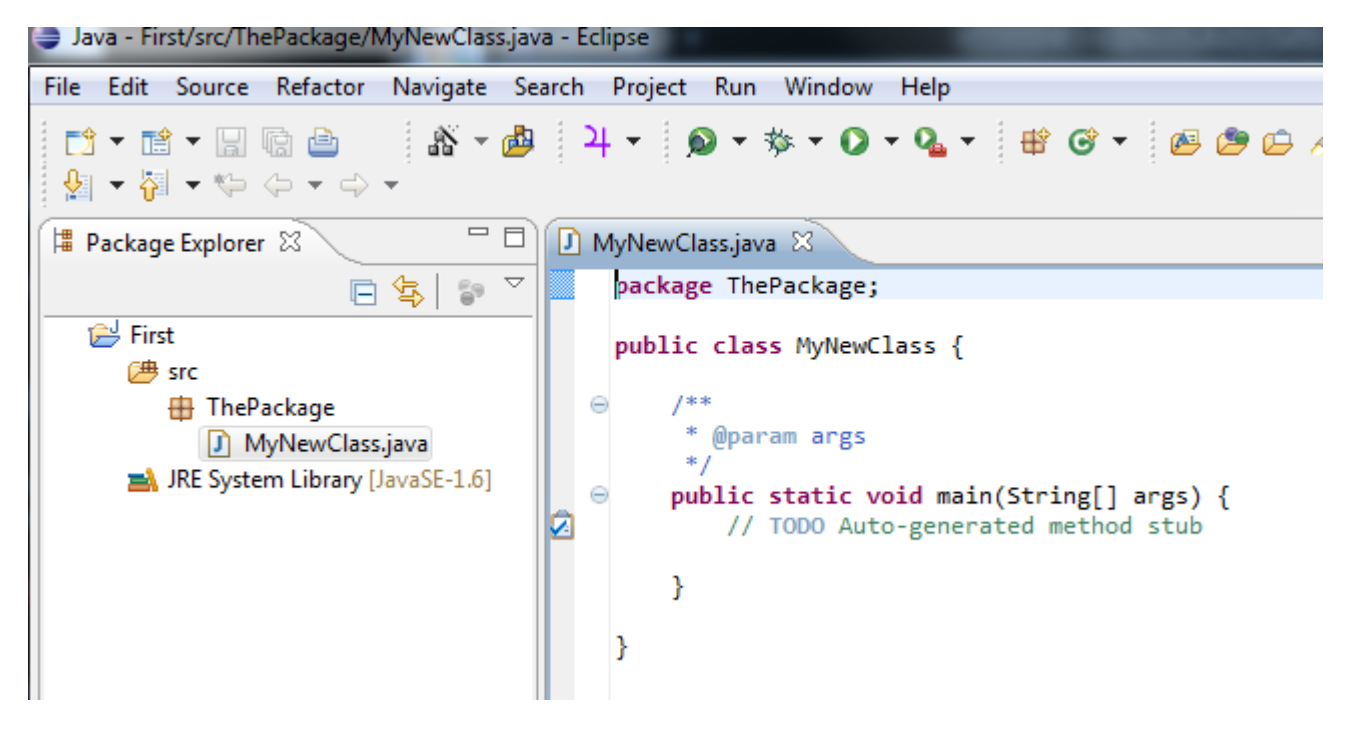

#### After Editing

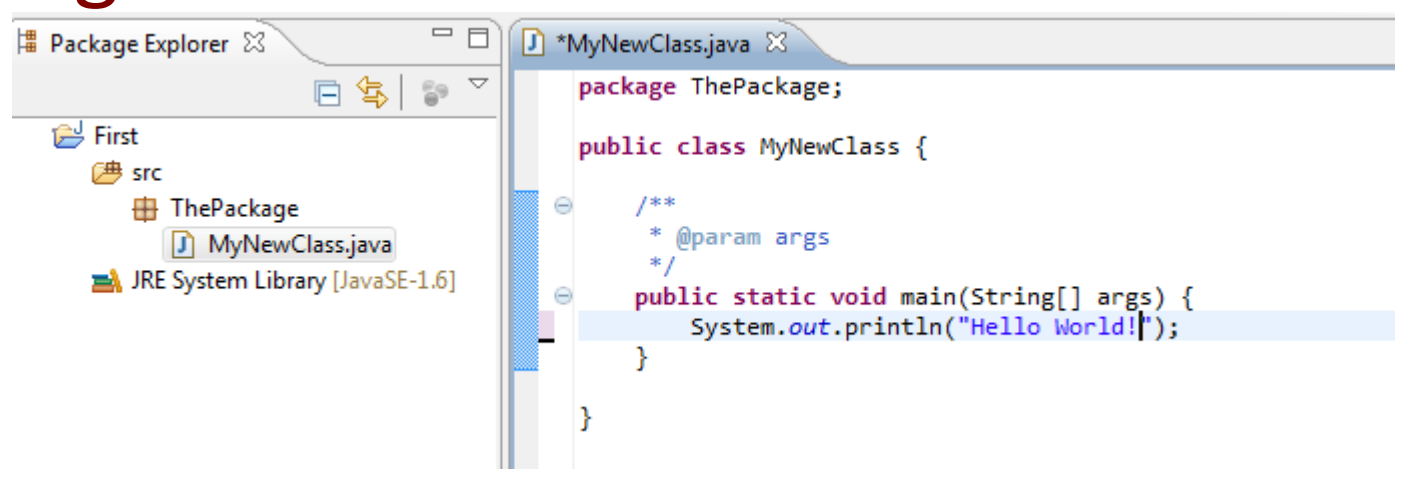

#### **1. Select**

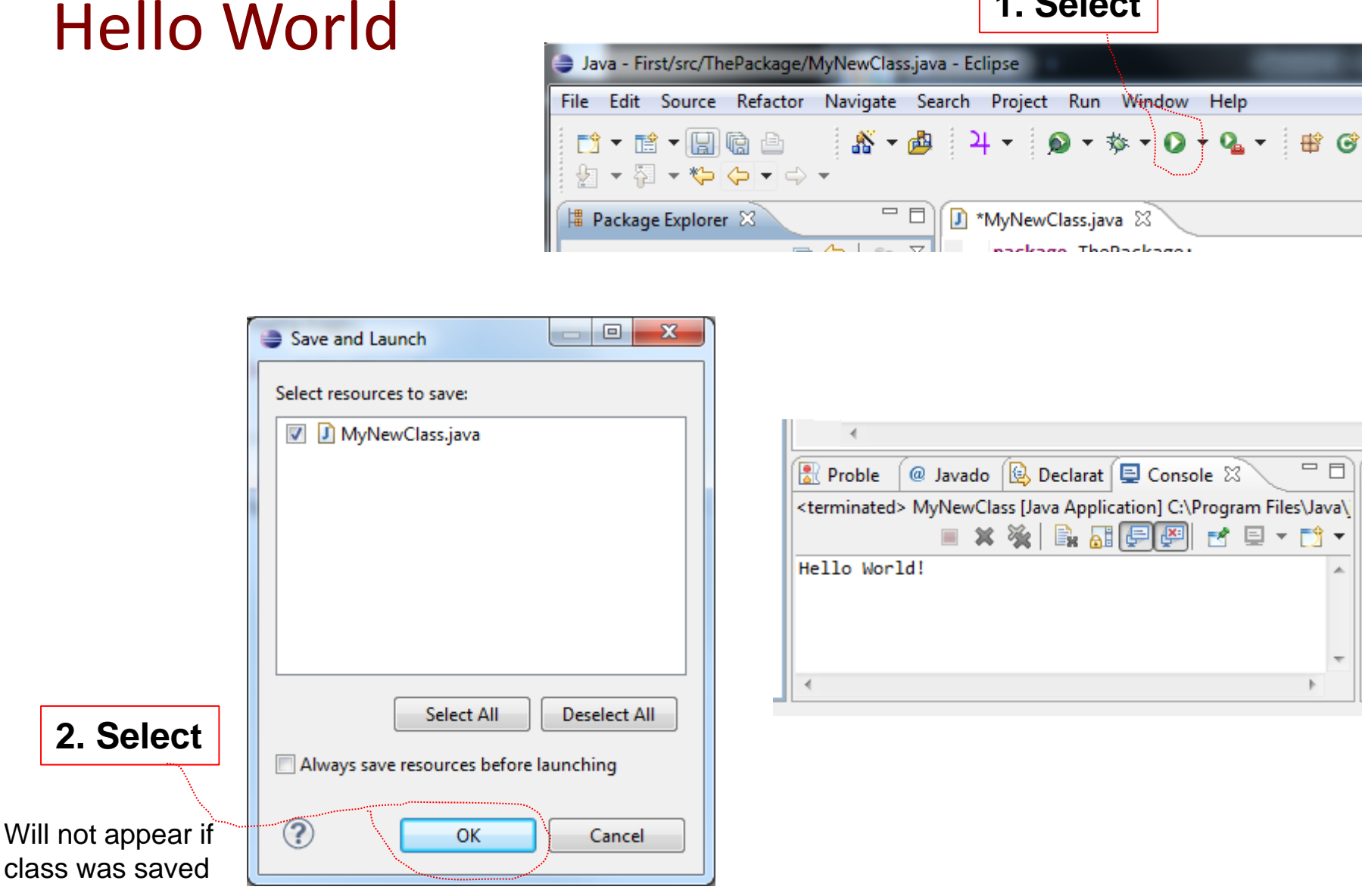

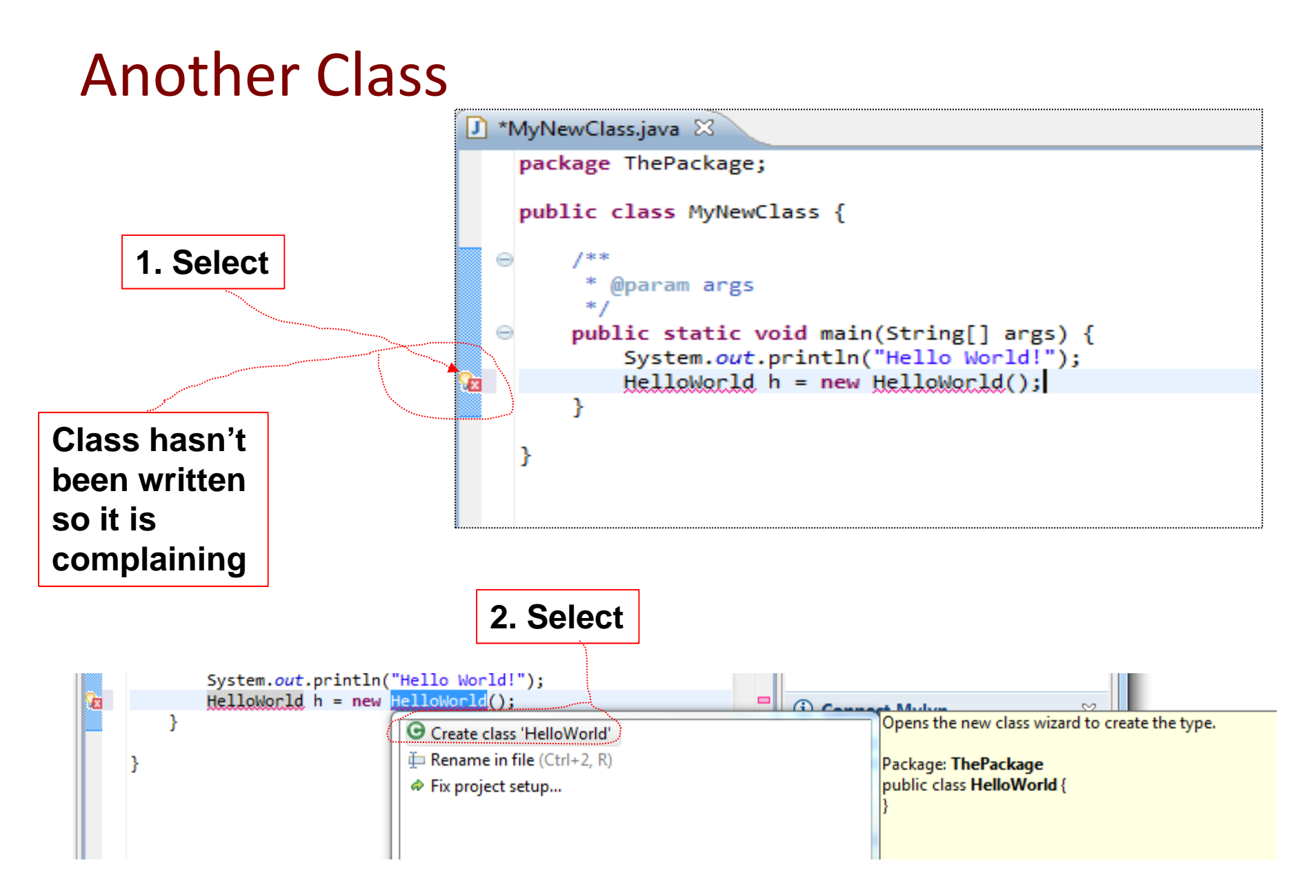

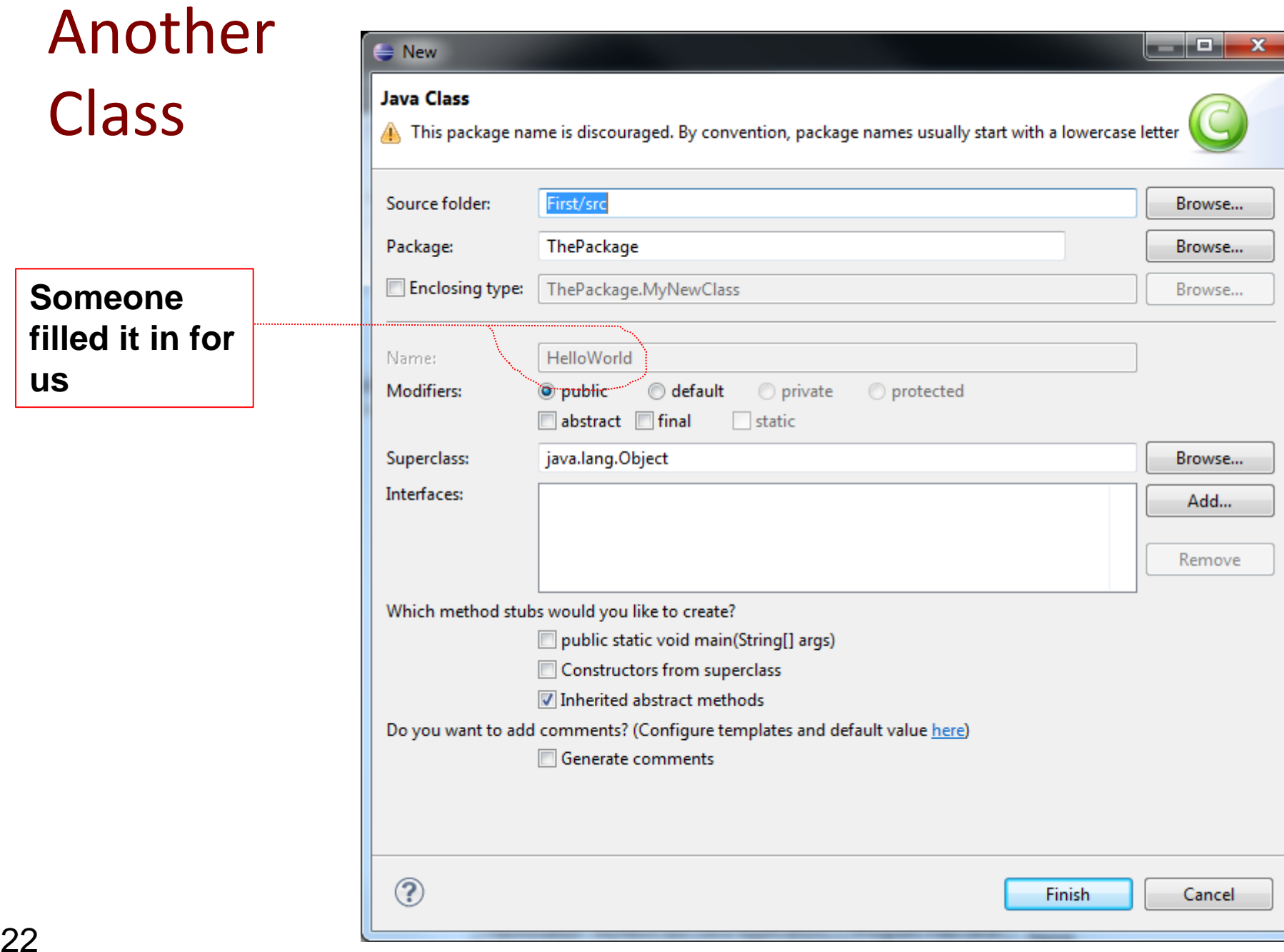

#### Another Class New Code

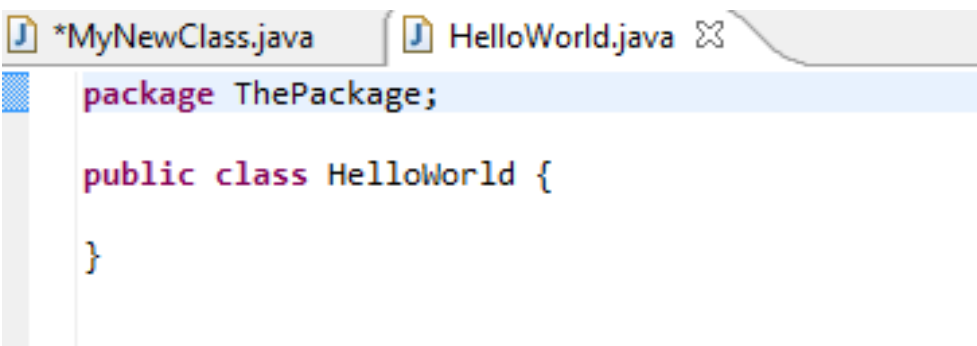

#### New Method in Old Class

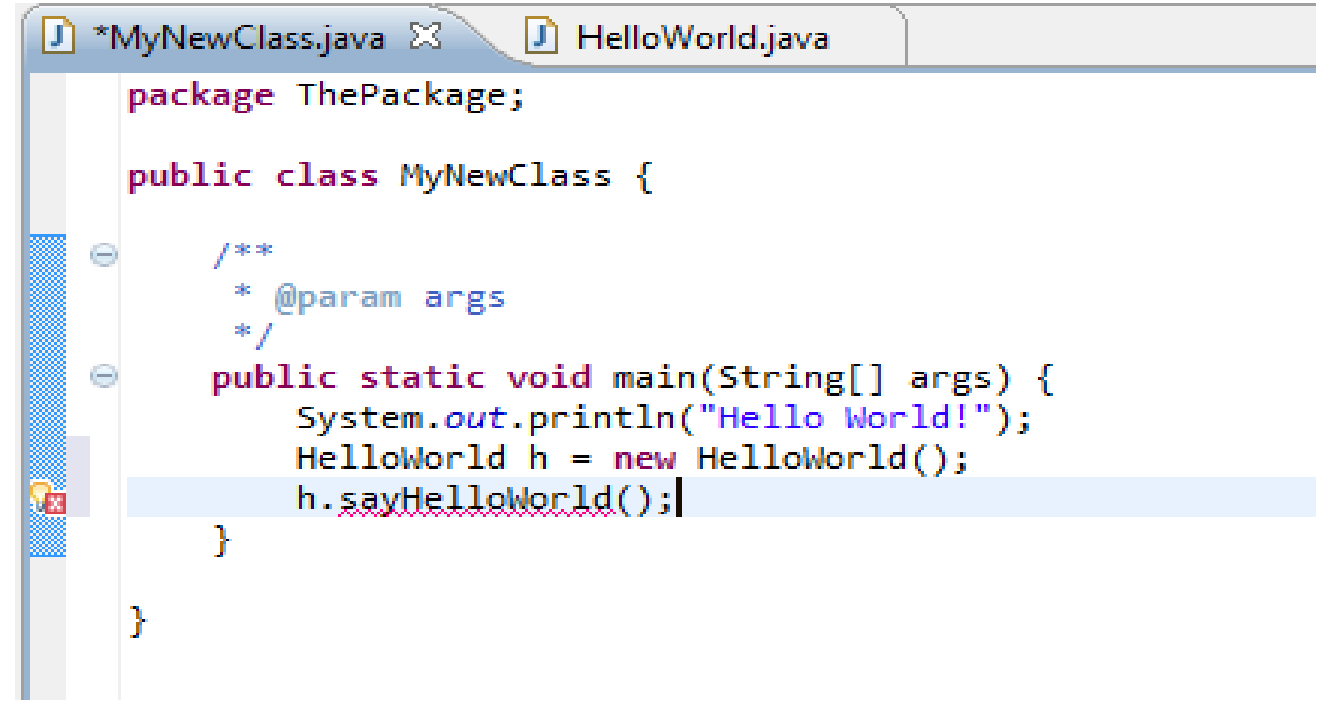

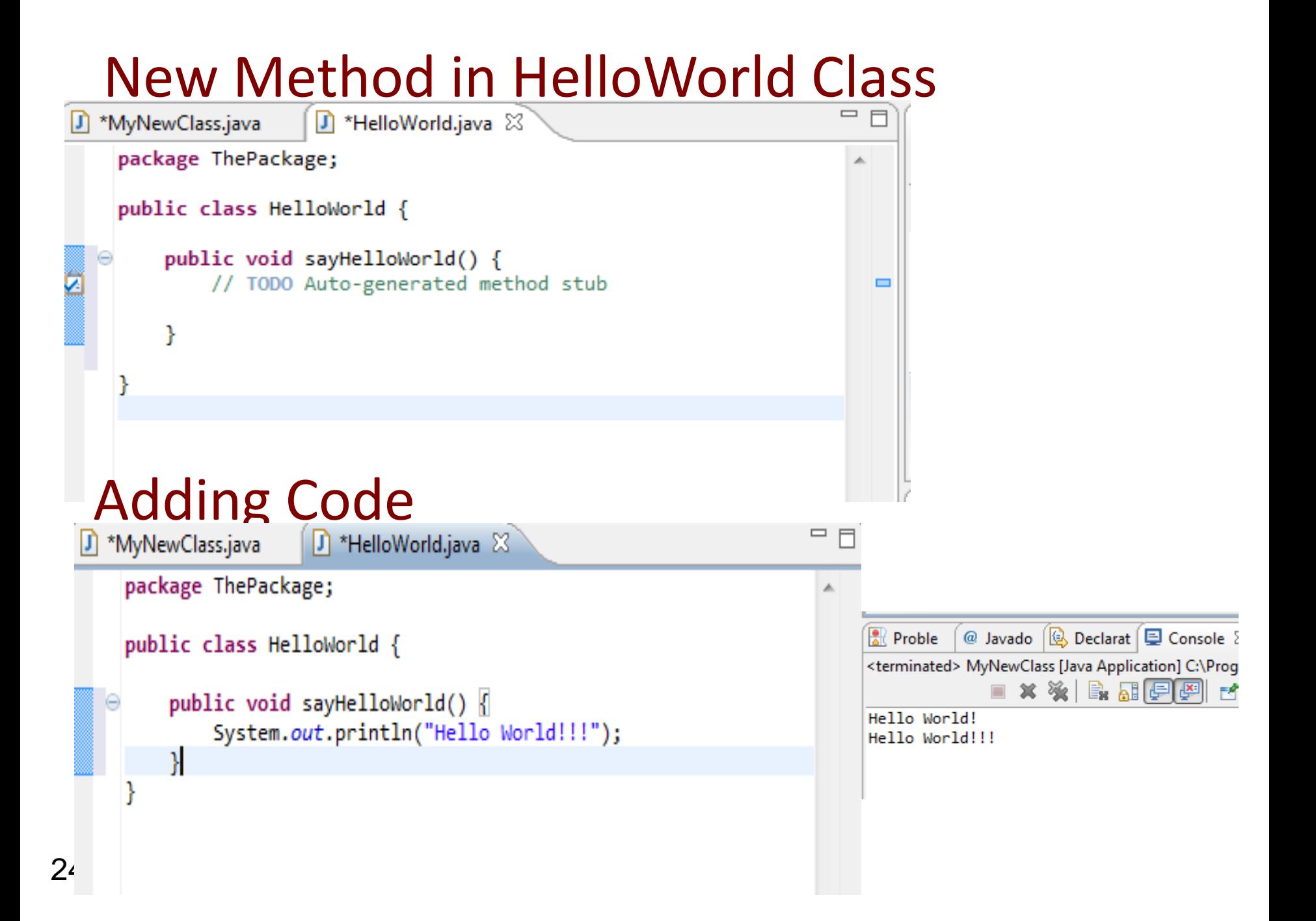

## Refactoring ‐ renaming

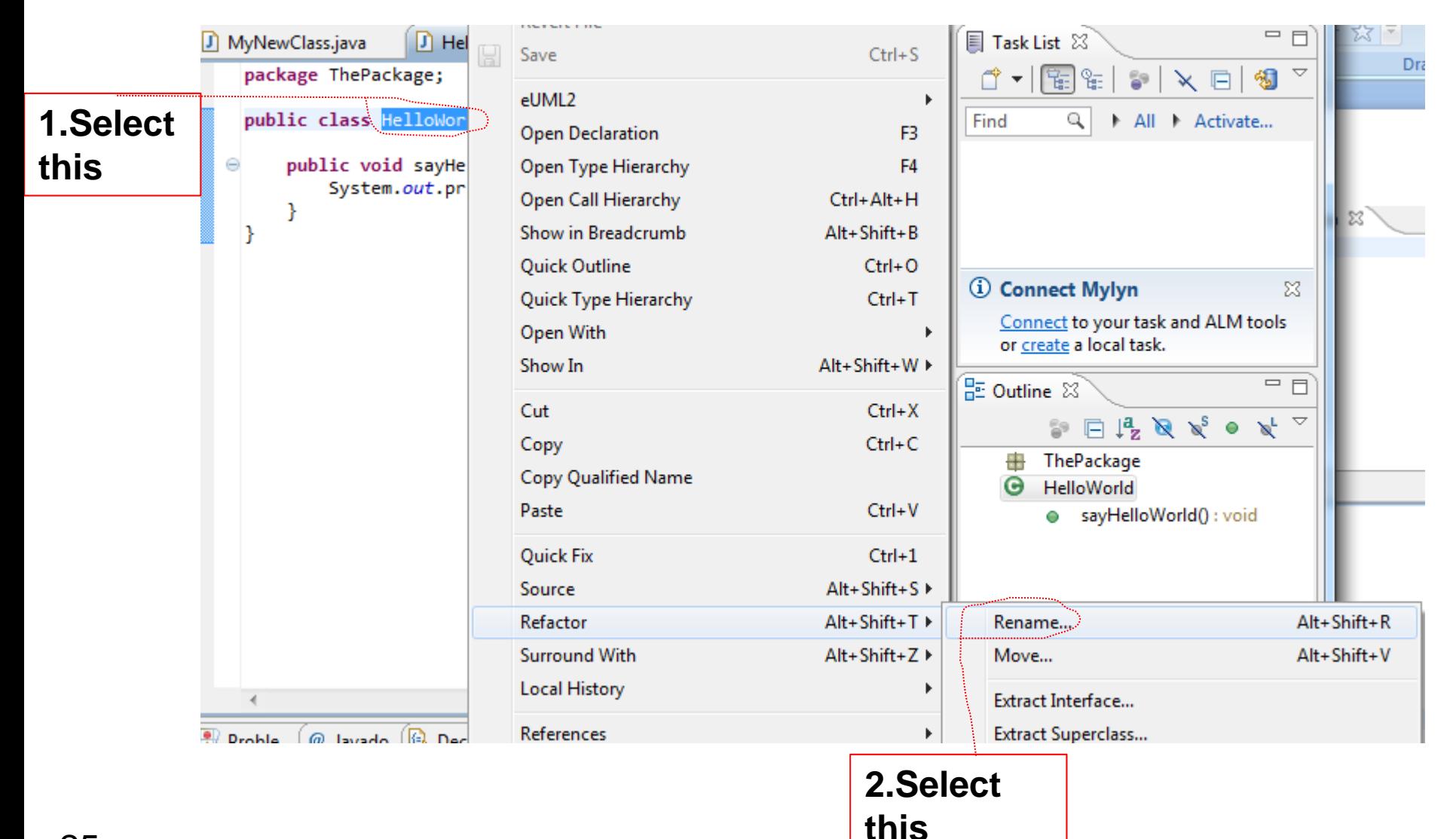

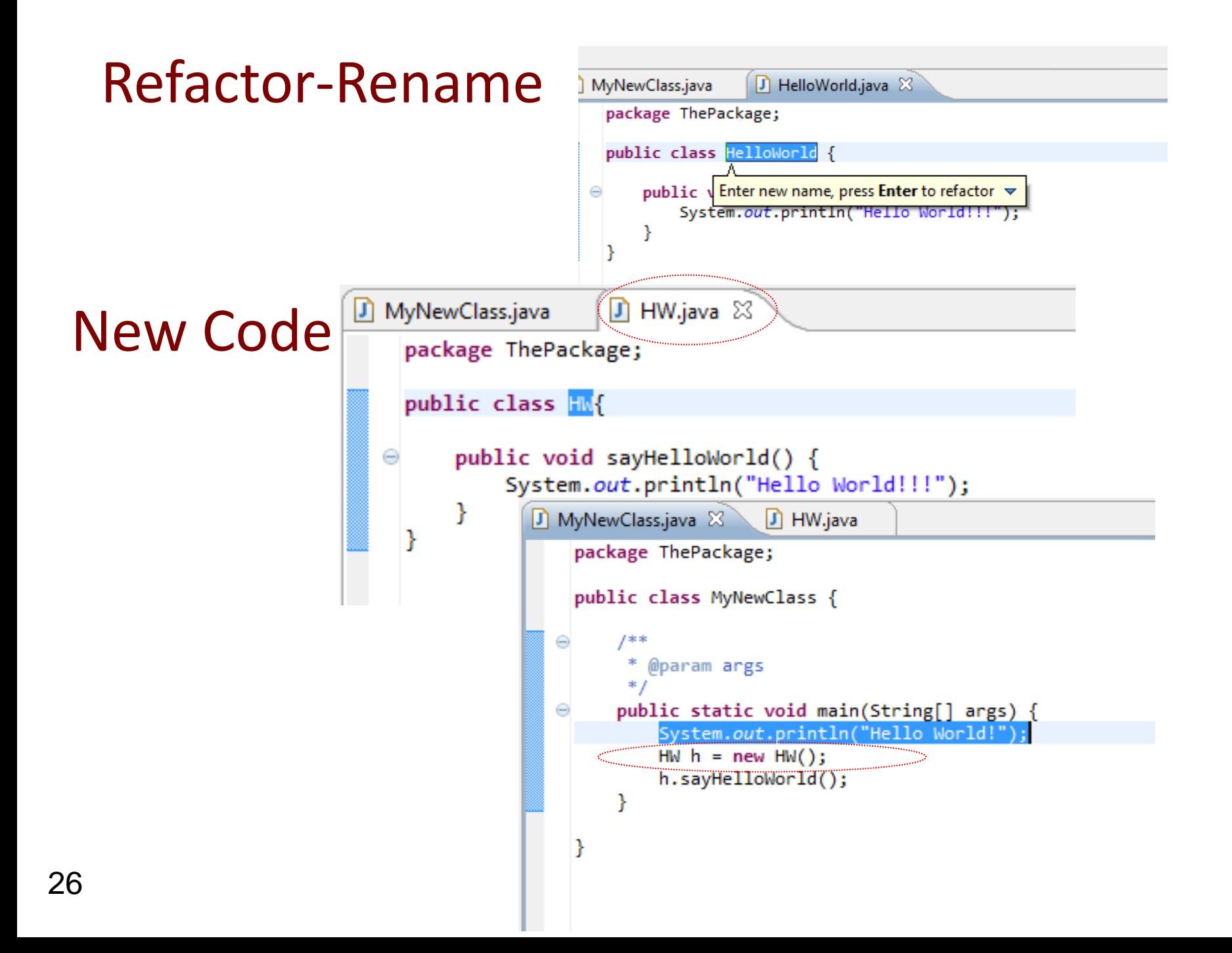